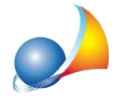

## Ho un file .suc (in formato xml) al cui interno è contenuta una dichiarazione di successione con i relativi allegati. Come posso aprirlo o stamparlo?

DE.A.S. mette a disposizione alcune funzionalità attraverso il menu Strumenti | Stampa *"modellotelematico"dafile.SUC*

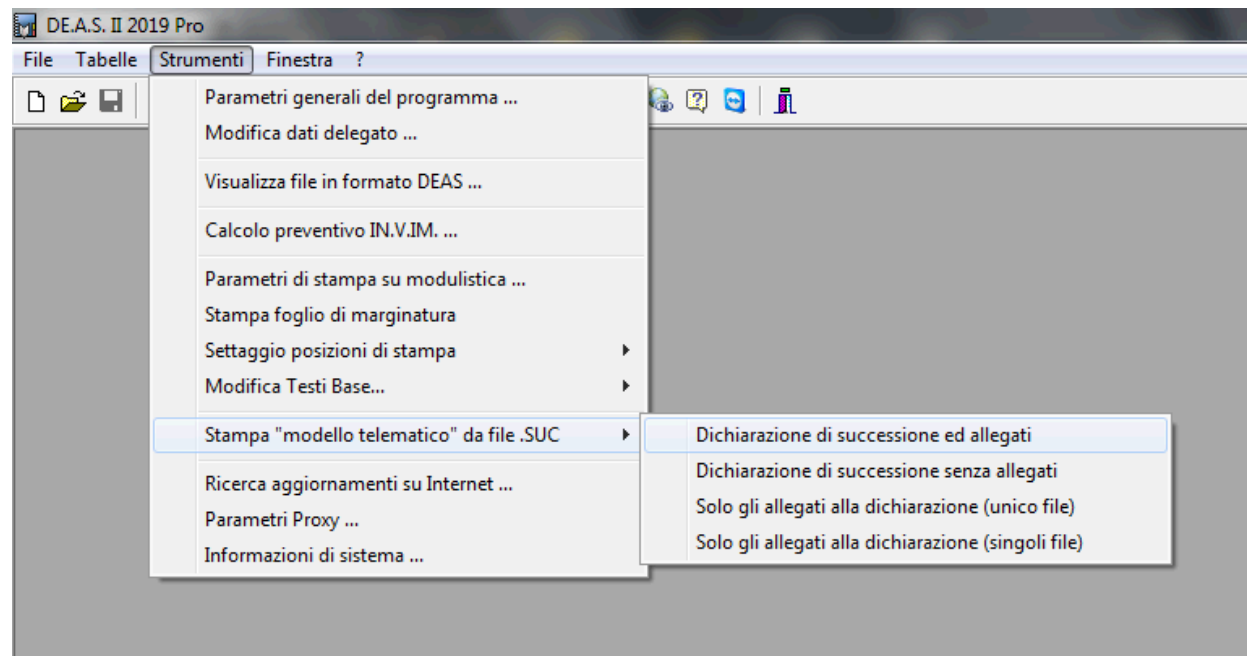

Attraverso queste funzionalità sarà possibile stampare e salvare in formato PDF (anche da file. suc non generati da DE.A.S. ma ad esempio dal software ministeriale):

- la dichiarazione di successione completa degli allegati
- la dichiarazione di successione senza allegati
- solo gli allegati (in un unico file)
- solo gli allegati (ciascuno in un singolo file)

Nel caso si desideri *importare all'interno di DE.A.S.* i dati contenuti in un file. SUC si potrà fare riferimento alle procedure riportate nella scheda tecnica:

E' possibile importare i dati contenuti in un file .SUC (il file xml che viene trasmesso all'Agenzia delle Entrate) all'interno di DE.A.S? Anche se il file .SUC non è stato generato da DE.A.S.?

Ricordiamo infine che è disponibile la nostra guida completa:

LA SUCCESSIONE TELEMATICA CON DE.A.S.

e che a[ll](https://www.geonetwork.it/deas/faq/)'interno dell'area FAQ del nostro sito sono disponibili centinaia di altre schede tecniche e video per rispondere ad ogni problematica